# EMPLOYEE RESOURCE GUIDE TO UNIVERSITY HOSPITAL

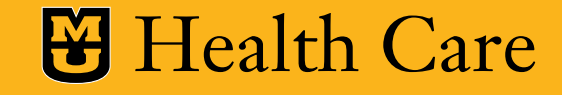

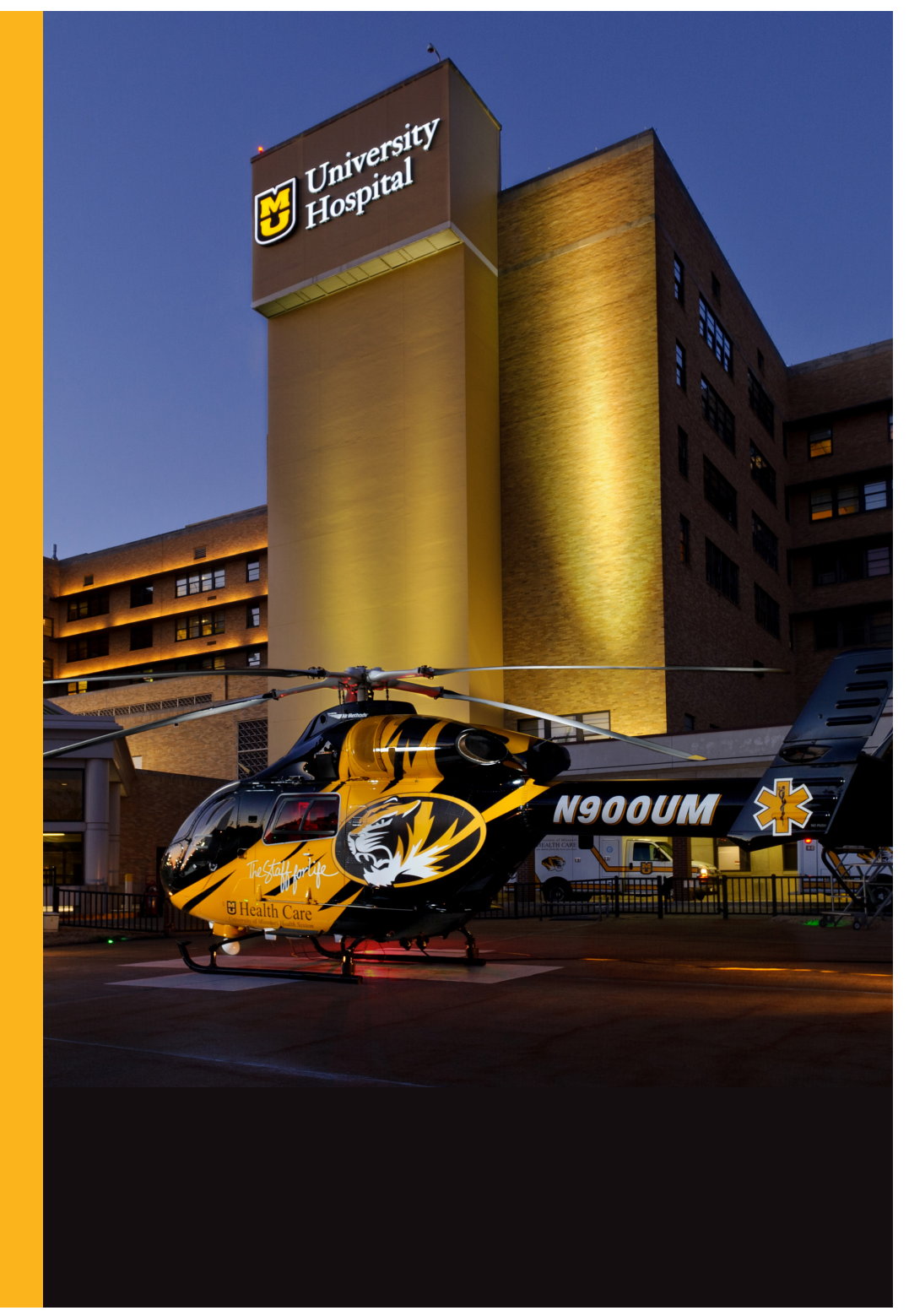

# **New Hire Information Packet**

- ……[HIPAA Quick Guide](#page-2-0)
- ……[Kudos FAQ and How-To Guide](#page-3-0)
- ……[MY-EOP and Staff Council](#page-7-0)
- 0….Where Can I Eat
- 3….UH Floor Map
- ……Lactation Rooms
- 5….Walking Trails

# **HIPAA** QUICK GUIDE

<span id="page-2-0"></span>You play a vital role in keeping our patients' medical information safe! By being exposed to protected health information (PHI), which is any and all information obtained during a health care encounter, you have an obligation under HIPAA to safeguard it appropriately. **Follow these tips to ensure that you are in compliance with HIPAA and our policies:**

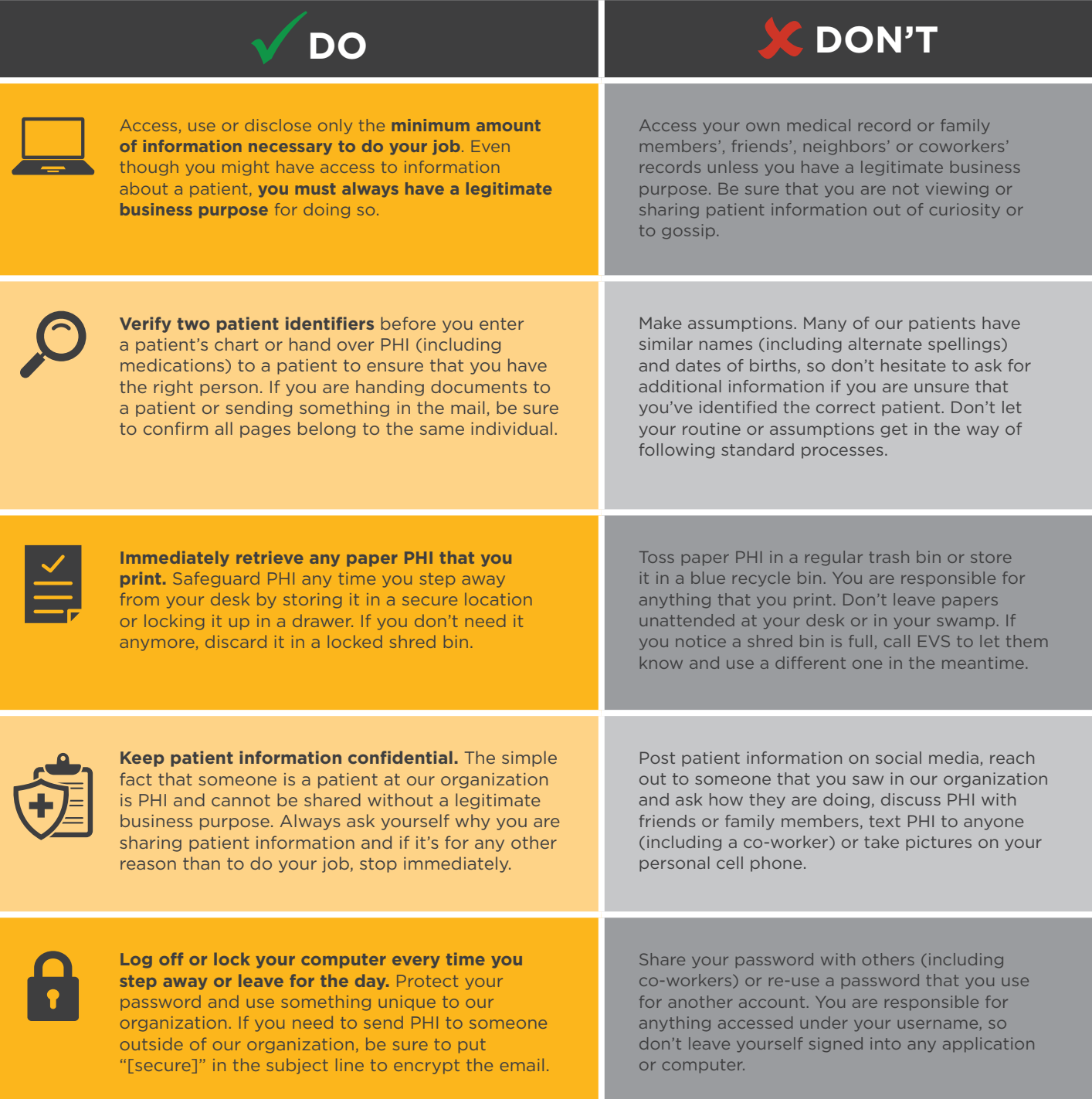

Learn more at **mymuhealth.org/privacy**. If you have any questions, contact the Privacy Office at **(573) 882-5193** or **privacyofficer@health.missouri.edu**.

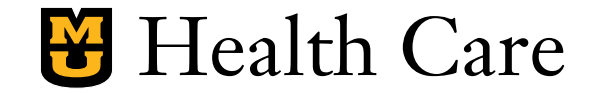

**B** Health Care

# **KUDOS FAQ AND TALKING POINTS**

<span id="page-3-0"></span>Employee engagement helps us innovate, grow and provide better patient care. Kudos helps us build upon our recognition efforts and create a culture that connects, celebrates and rewards employees. Kudos is about saying "thank you" and building on the positive emotions that come with giving and receiving recognition.

#### **FREQUENTLY ASKED QUESTIONS:**

- WHAT IS KUDOS? Kudos is MU Health Care's new recognition system that allows you to recognize your peers and earn rewards.
- HOW DO I SET UP MY ACCOUNT? You will receive an email from Kudos inviting you to set up your account. Just click the link in that e-mail to take you to Kudos to set up your account.
- DO I HAVE TO SET UP A KUDOS ACCOUNT? No, you do not have to set up a Kudos account. If you choose not to, you will still be emailed when your co-workers recognize you, but you will not be able to redeem your Kudos points for rewards.
- CAN I GIVE PRIVATE RECOGNITION ON KUDOS? Yes. You can select "Private" when submitting your thanks. The recipient will still receive an email and have the recognition show up on his or her dashboard, but it will not show up on the MU Health Care feed.
- I DON'T LIKE PUBLIC RECOGNITION. CAN I SET MY RECEIVED KUDOS MESSAGES TO BE PRIVATE?Yes. If you prefer private recognition, go to your recognition message in Kudos, hover over the "…" and select "Make Post Private."
- HOW DO KUDOS POINTS WORK? Leaders will be given a certain number of Kudos points each month and will be responsible for distributing points to their employees. Non-leaders will still be able to recognize their peers without sending Kudos points. If a leader sees that their employee has been recognized for something great, they can add Kudos points to that recognition by using the "K+" feature.
- HOW DO I REDEEM MY KUDOS POINTS? To redeem your points, log on to Kudos and select "Rewards." You can choose eGift cards from more than 150 restaurants and retailers. No more going to HR to turn in your Tiger Stripe cards, giving you time back in your day.
- I DON'T HAVE REGULAR ACCESS TO A COMPUTER. HOW DO I GIVE/RECEIVE KUDOS? The Kudos app can be downloaded for free from the iTunes or Google Play store and accessed from your smartphone. Also, the Kudos app will be loaded onto clinical iPods. Employees can log into Kudos from these devices using their pawprint and password.
- WILL I STILL BE ABLE TO GIVE TIGER STRIPES CARDS? No. Kudos is replacing the Tiger Stripes cards. By making our recognition program electronic and online, employees at all levels of the organization are able to recognize their peers at any time, without manager approval. It also allows everyone throughout the organization the opportunity to see what you're being recognized for!
- CAN I STILL REDEEM MY TIGER STRIPES CARDS? No. Employees were able to redeem their Tiger Stripes cards at Human Resources through the end of August.
- I LIKED DISPLAYING MY TIGER STRIPES CARDS IN MY WORKSPACE. HOW DO I SHARE MY RECOGNITION NOW? Every time you are recognized, Kudos will send you an email. You can print these and display them in your work space — just like you did your Tiger Stripes cards! In addition, all employees can login to Kudos and see the great things their peers are being recognized for.

• CAN I RECOGNIZE SOMEONE WHO HASN'T ACTIVATED THEIR KUDOS ACCOUNT? Yes. You can enter the employee's email address and they will receive an email copy of your recognition.

#### **TALKING POINTS:**

- Kudos is about saying "thank you" and building on the positive emotions that come with giving and receiving recognition.
- Kudos is easy to use and is available 24/7 for instant recognition and access to rewards.
- All employees are able to give and receive Kudos no more having to go through your manager to recognize your peers.
- Employees can log on to MUHealth.KudosNow.com or download the free app on the iTunes or Google Play store.
- The app is Kudos for business
- Kudos is great for employees who aren't able to get to human resources to redeem their recognition for rewards.
- Kudos is available to MU Health Care and School of Medicine employees. Currently, Tiger Institute and other campus employees are not part of the platform.

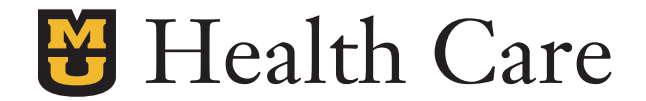

## **KUDOS HOW-TO GUIDE**

#### **SENDING RECOGNITION:**

With Kudos, everyone can recognize their co-worker. Here are a few easy steps to guide you through the process.

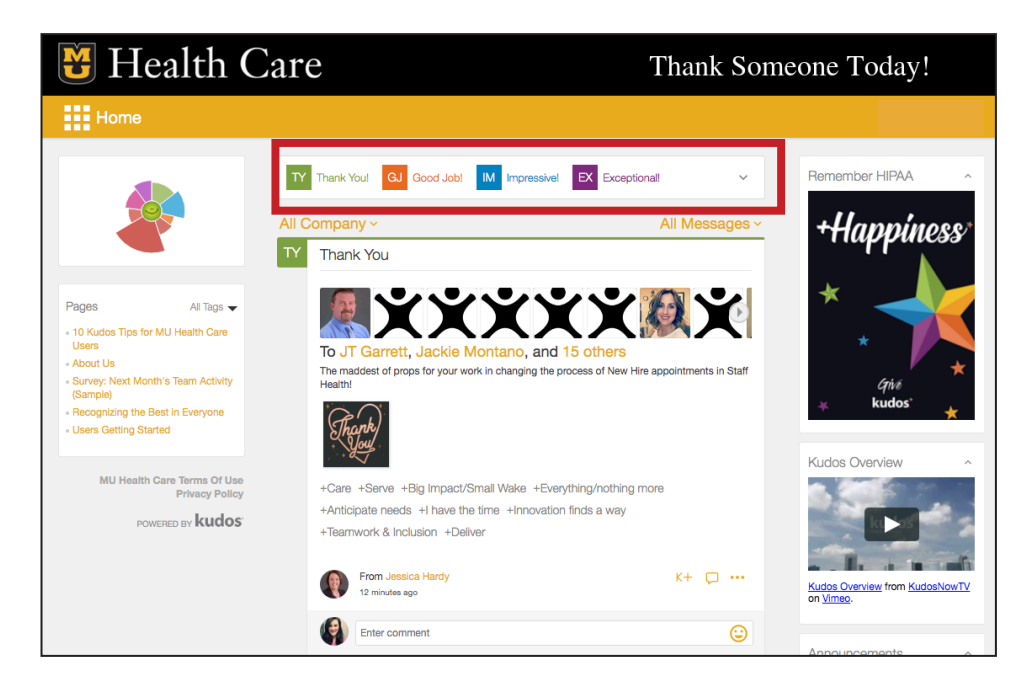

**Step 1:** Log in to your account and select the type of Kudos you'd like to give (Thank You, Good Job, Impressive or Exceptional).

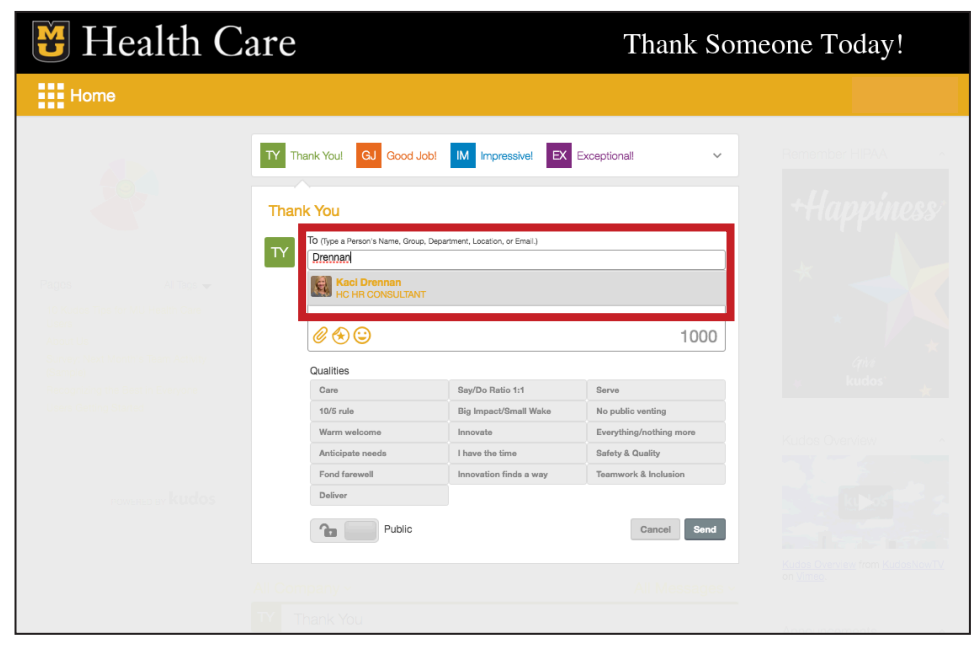

**Step 2:** A box will appear. Start typing the person's name who you're recognizing in the "To" box. Kudos will pop up a list of activated users for you to select from.

Note: If the person you are recognizing has not yet set up his or her account, you can enter their email address.

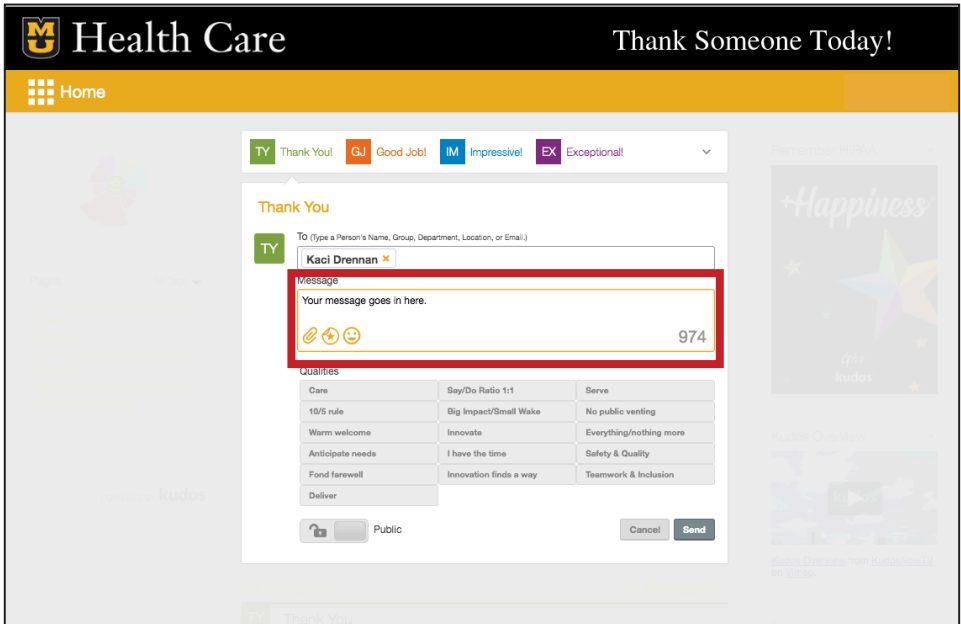

Health Care Thank Someone Today!  $\prod$  Home TY Thank You! GJ Good Job! IM Impressive! EX Exceptional! **Thank You** To (Type a Per  $\mathsf{L}$ Kaci Drennan × Message Your message goes in here.  $\mathscr{C} \oplus \mathbb{O}$ 973 **Safety & Quality**  $\boxed{\phantom{a}$   $\boxed{\phantom{a}}$  Public Cancel

#### **Step 4:** Click on the qualities that best highlight what you're recognizing your peer for. You can select as many or as few as you'd like.

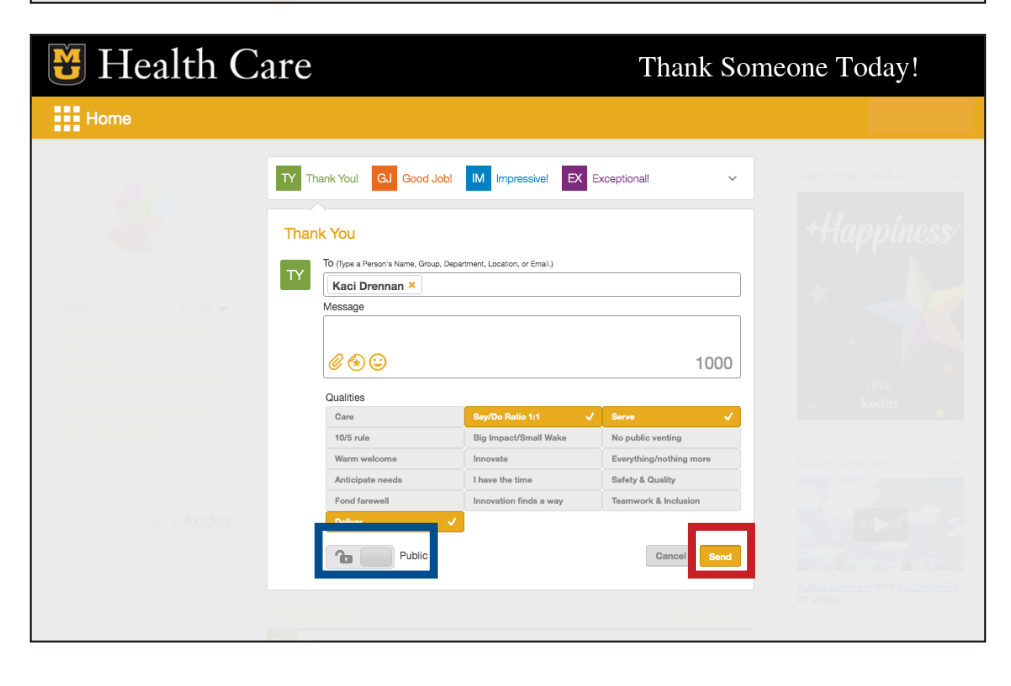

**Step 5:** Hit "Send." Kudos will automatically email the recipient a copy of your recognition and it will appear on the wall when you log in — viewable to all MU Health Care employees.

Note: If you would like to recognize someone privately, click the lock icon (highlighted in blue on this guide). The recipient will still get an email, but the recognition will not be viewable on the system-wide recognition wall.

**Step 3:** Type your message in the "Message" box. You can type up to 1,000 characters.

# <span id="page-7-0"></span>**MY-EOP EMERGENCY OPERATIONS PLAN**

### **MY-EOP APP DOWNLOAD:**

- 1. Search **"MU HC Emergency Management"** in your phone's app store
- 2. Download the app and accept the license agreement
- 3. On the Download Plans page, select **Emergency Management**
- 4. Enter security password: **NotToday!**

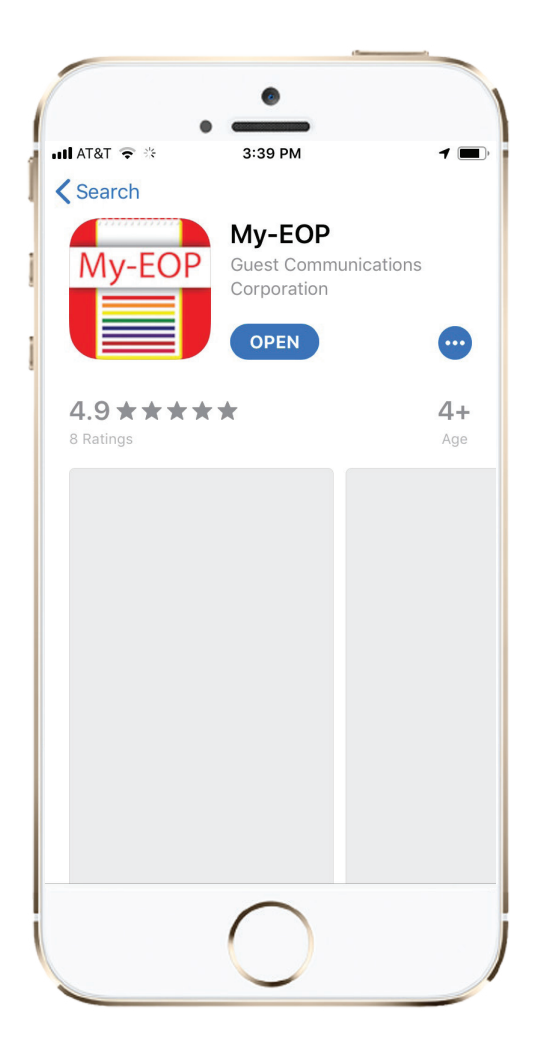

### **APP FEATURES:**

- Provides the same info as the Emergency Management Quick Guide on your phone
- The app lives on your phone and can be used without Wi-Fi or internet connection
- Phone numbers listed in Plans are all **"quick dial"** – Just tap on the number and it will automatically go to the dial screen
- Flashlight
- Contacts
- The main phone number is listed for all MU Health Care departments

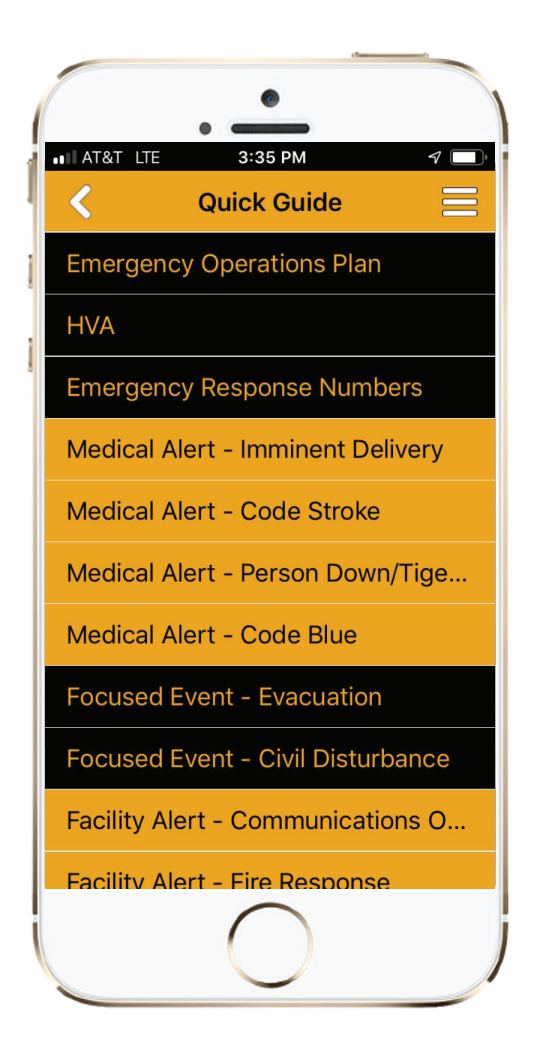

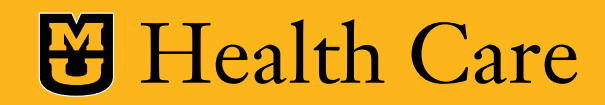

# **STAFF COUNCIL**

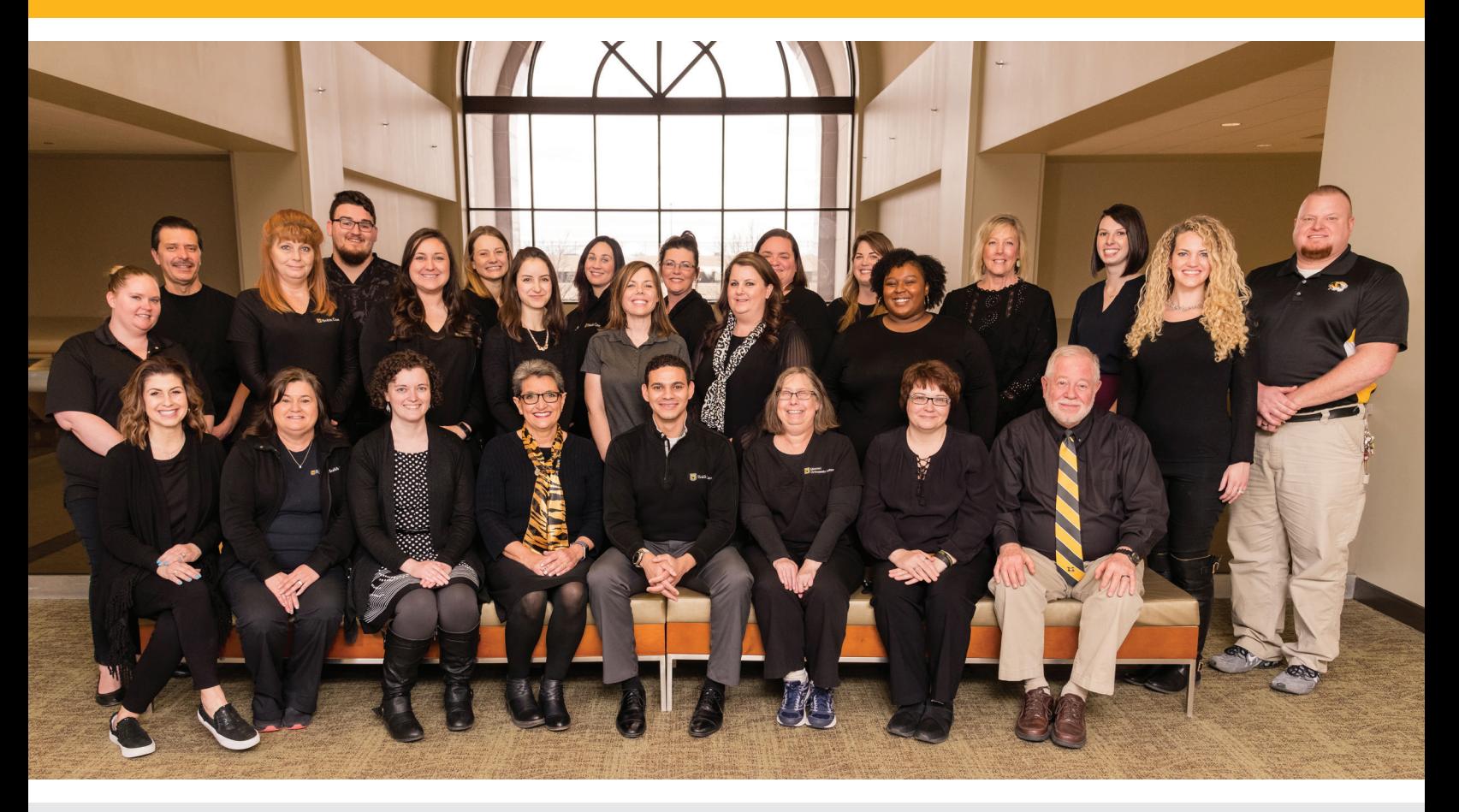

**DRIVING COMMUNICATION • ENGAGING EMPLOYEES • DEVELOPING COMMUNITY**

University of Missouri Health Care Staff Council members strive to promote positive communication, overall engagement and workplace satisfaction by sponsoring staff and leadership events, serving on various committees and representing MU Health Care at community events.

### **Have a suggestion?**

Staff Council is interested in hearing your ideas that will support MU Health Care's success. To share a suggestion, please email **umhsstaffco@health.missouri.edu**.

Learn more about Staff Council at **mymuhealth.org/staffcouncil**.

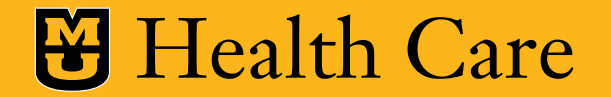

# **Where Can I Eat?**

### UNIVERSITY HOSPITAL

### MISSOURI ORTHOPAEDIC INSTITUTE

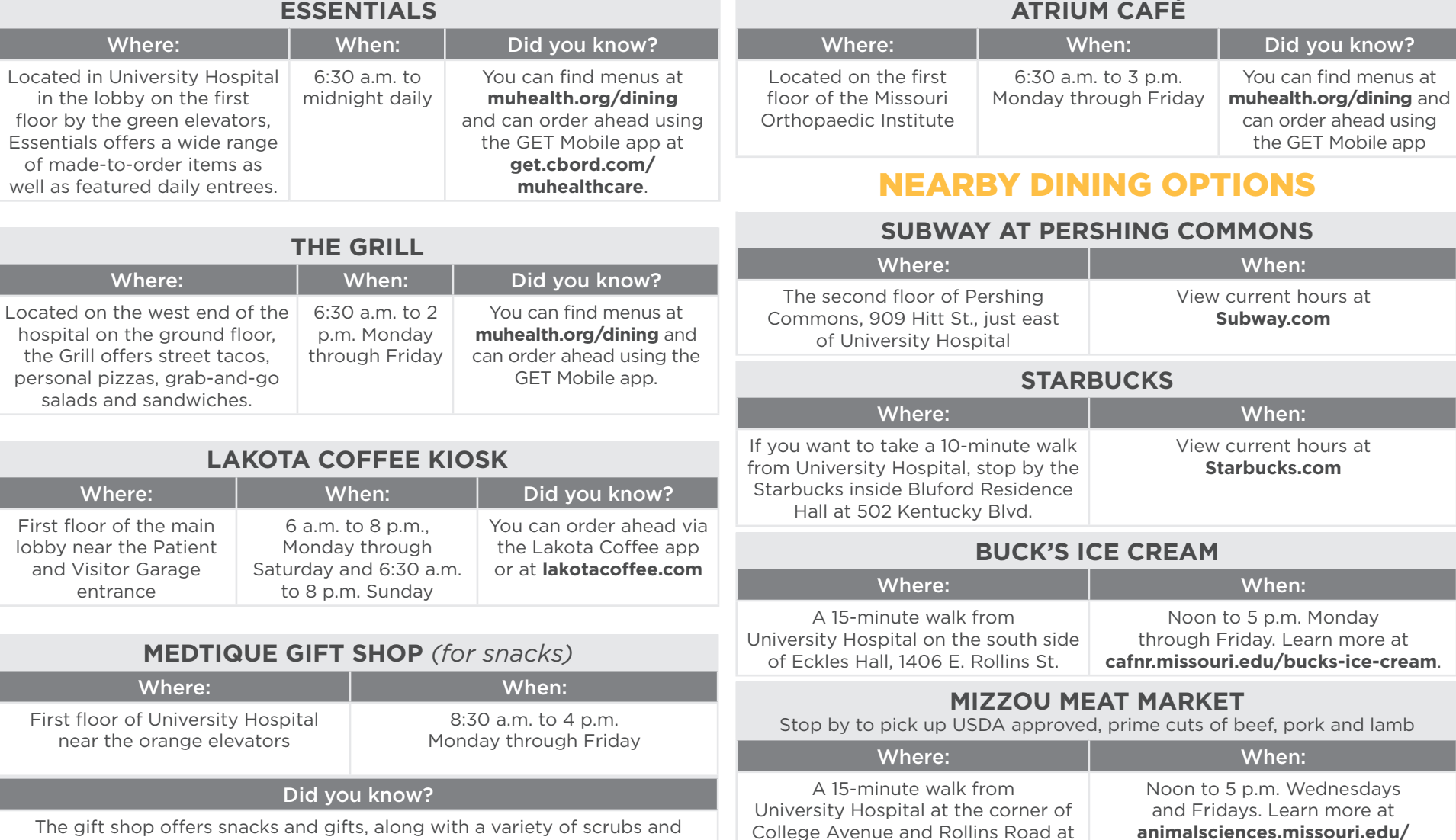

The gift shop offers snacks and gifts, along with a variety of scrubs and MU Health Care apparel. Gift shop purchases are tax free, and all proceeds go into the MU Health Care Auxiliary Fund for projects that benefit patients. Staff who set up payroll deduct can swipe their badge to purchase items and get a 10% discount!

#### Find even more dining options around the MU campus by visiting **dining.missouri.edu/locations.**

**animalsciences.missouri.edu/ mizzou-meat-market**.

147 Stringer Wing.

## **Insider Information**

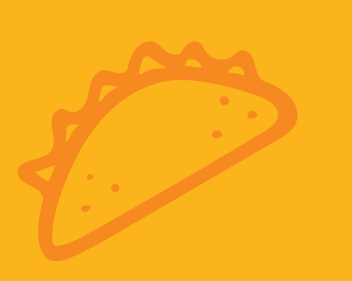

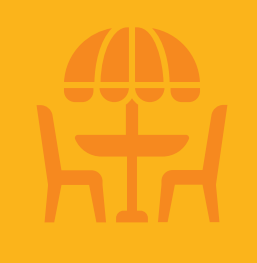

**"The Grill in the basement has great seating outside to soak up some sun during your lunch or break time."**

**"Employee appreciation is the first Monday of every month at Lakota. Stop in for half price deals or specials!"**

**"The quesadillas at Essentials are good, the chicken and rice meal is a delicious option for something healthy, and I love the caprese sandwich. Oh, and the mac and cheese bites and macaroni are so good. I would not recommend going when visitors may be getting meals, though. Noon to 2 p.m. are peak times."**

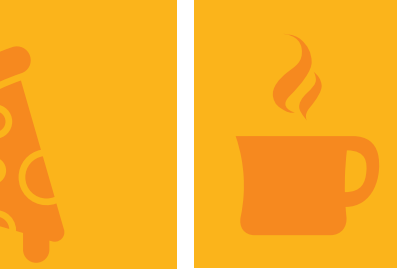

**"Try the buffalo chicken wrap at Essentials. The taco pizza is fantastic!"**

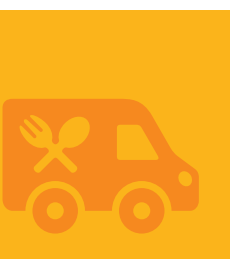

**"Food trucks at the VA are an awesome way to get outside for lunch!"**

**"Lakota is a great place to get a pick-me-up coffee or a dirty chi latte in the afternoon."**

. . . .

**"Venture out and walk around. Sometimes taking a break over lunch and just walking helps."** 

**"To save time and avoid waiting in line, consider ordering ahead at Lakota."** 

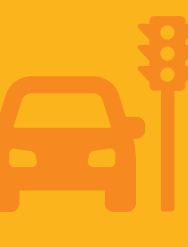

**"I would suggest getting to your scheduled shift a little earlier than normal during your first few shifts as you become familiar with parking and traffic."**

### **Key Contacts**

### Badge Access

If you are experiencing issues with badge access, fill out the "Electronic Badge Reader Access" form on Citrix. Contact Calvin Hubbard (**hubbardc@health.missouri.edu**) with questions.

#### Human Resources

If you need assistance from Human Resources, email **askhr@health.missouri.edu**.

### Parking and Security

The MU Health Care security office, located on the first level of University Hospital across from the Emergency Department doors, is open 24/7. The team assists with door unlocks, parking permits (also available online at **parking.missouri.edu**), escorts to vehicles and more. Call **(573) 882-7147** for assistance.

### Spiritual Care

MU Health Care has professionally trained and nationally accredited staff chaplains who serve all patients, families and staff, regardless of religious belief or traditions. To reach a chaplain: during business hours, 7 days a week, contact 882-2236; after hours call the operator at 0 and ask to page the on-call chaplain.

### Volunteer Services

Volunteer Services can be reached at **volunteersvcs@health. missouri.edu** or (**573) 882-4714**.

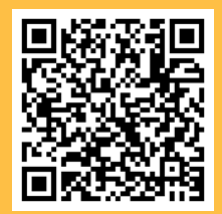

**Scan the QR code for wayfinding videos**

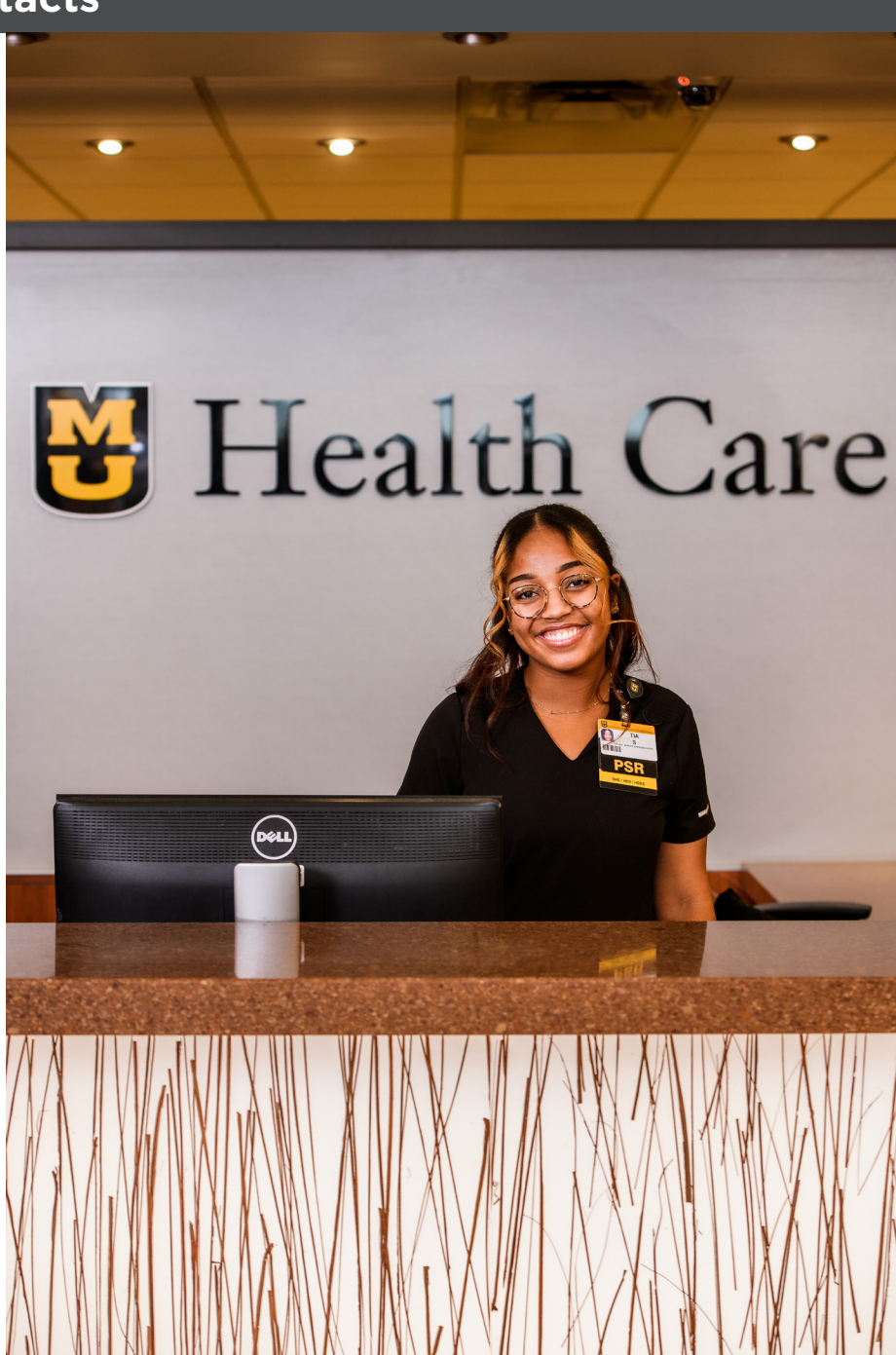

# **UNIVERSITY HOSPITAL FLOOR BY FLOOR**

#### **GREEN ZONE**

- 1. Acute Care Surgery, Blood Draw, Burn and Wound Clinic, Cardiac Testing, Medicine Specialty Clinic, Office of Patient Experience, Outpatient Radiology, Orthopaedic Trauma Clinic, Pulmonary Function Testing, Surgery Clinic
- 2. Endoscopy, Radiology (CAT Scan, MRI, Ultrasound, Nuclear Medicine)
- 3. Medical Intensive Care Unit
- 4. Cardiac Cath Lab, Cardiac Intensive Care, Cardiovascular
- **5.** Medical Intensive Care Unit
- 6. Observation/Inpatient
- 7. Neurosciences, Surgical Intensive Care

#### **ORANGE ZONE**

- 1. **Children's Cancer and Blood DIsorders (CBCU)** and Ellis Fischel Cancer Center: Breast Surgery Clinic, Cancer Rehabilitation, Cancer Screening, Genetic Counseling, Mammography and Ultrasound, Radiology, Radiation Oncology, Surgical Oncology Clinic, Financial Counseling
- 2. Ellis Fischel Ambulatory Infusion Blood Draw, Clinic, Wig Salon, Pharmacy, **Children's Hospital Procedure Suite (CHPS)**
- 3. ORs
- 4. Pre- and Post-Op, ED Observation, Sleep, EEG, EMG
- **5.** Progressive Care
- 7. Neurosciences ICU, **Pediatric ICU**

Orange

8. Oncology

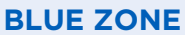

- 1. Check-in, Lakota Coffee, Gift Shop, Essentials, Heart and Vascular Clinic, Mason Eye Clinic, Occupational Therapy, Pharmacy, Physical Therapy, Speech Therapy
- 2. **Children's Hospital check-in**

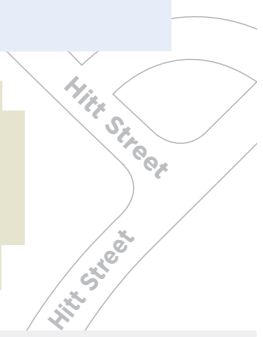

**Restrooms**

**Dining**

創市

Ē

ተጉ **T41**  **Coffee** 

**Elevators**

- G. Staff Health (MC11), Mid-Mo Orthotics & Prosthetics
- 1. Division of Hematology/Medical Oncology, Division of Gynecologic Oncology, Office of Clinical Trials
- 2. Division of Acute Care Surgery
- 3. Division of Neurosurgery, Division of Urology
- 4. Division of General Surgery, Division of Cardiothoracic Surgery
- **5.** Department of Surgery Administration, Division of Vascular Surgery, Division of Surgical Oncology

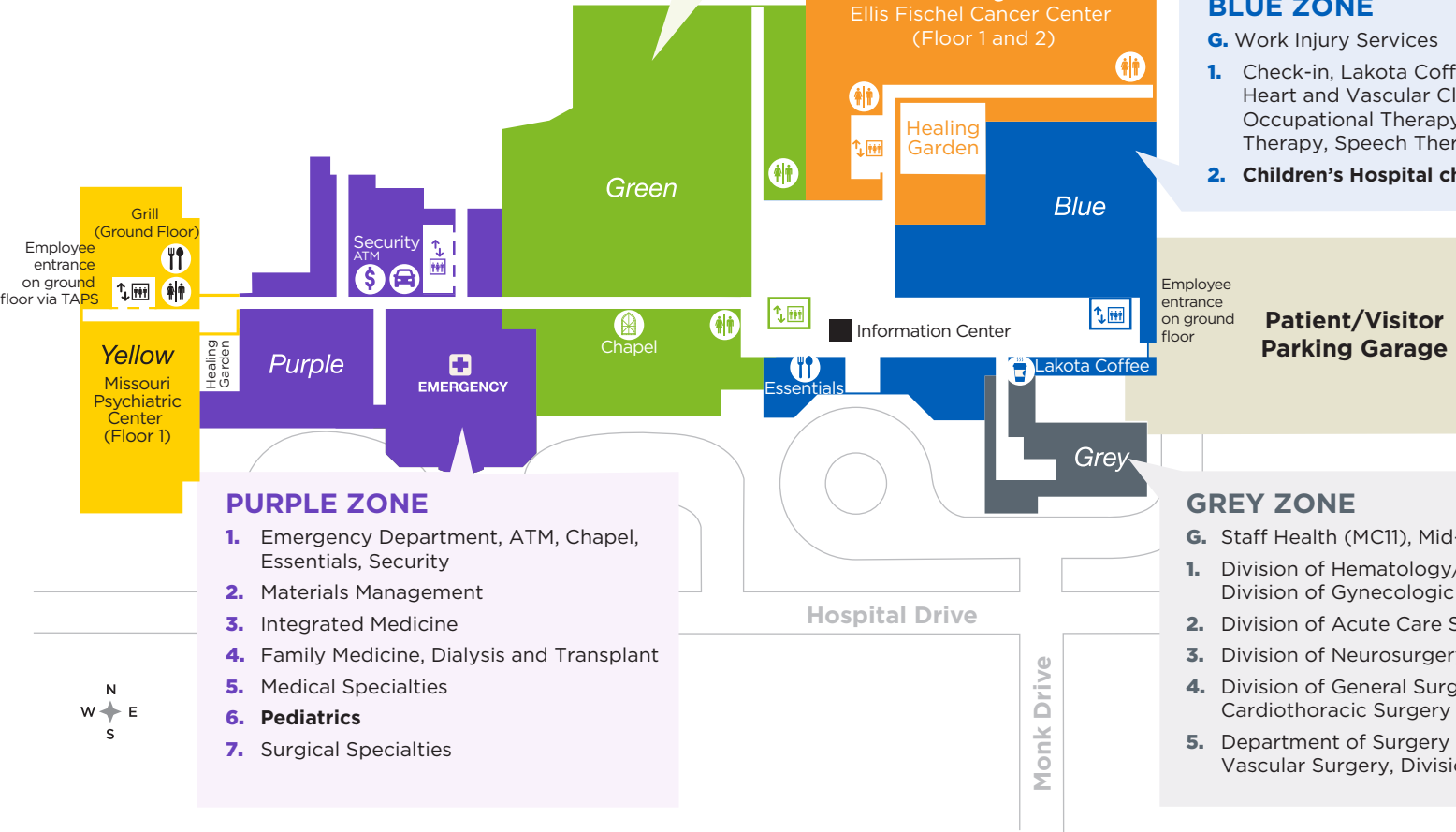

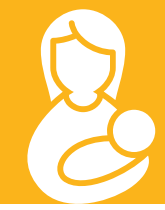

# **Lactation Rooms at University Hospital and the Missouri Orthopaedic Institute**

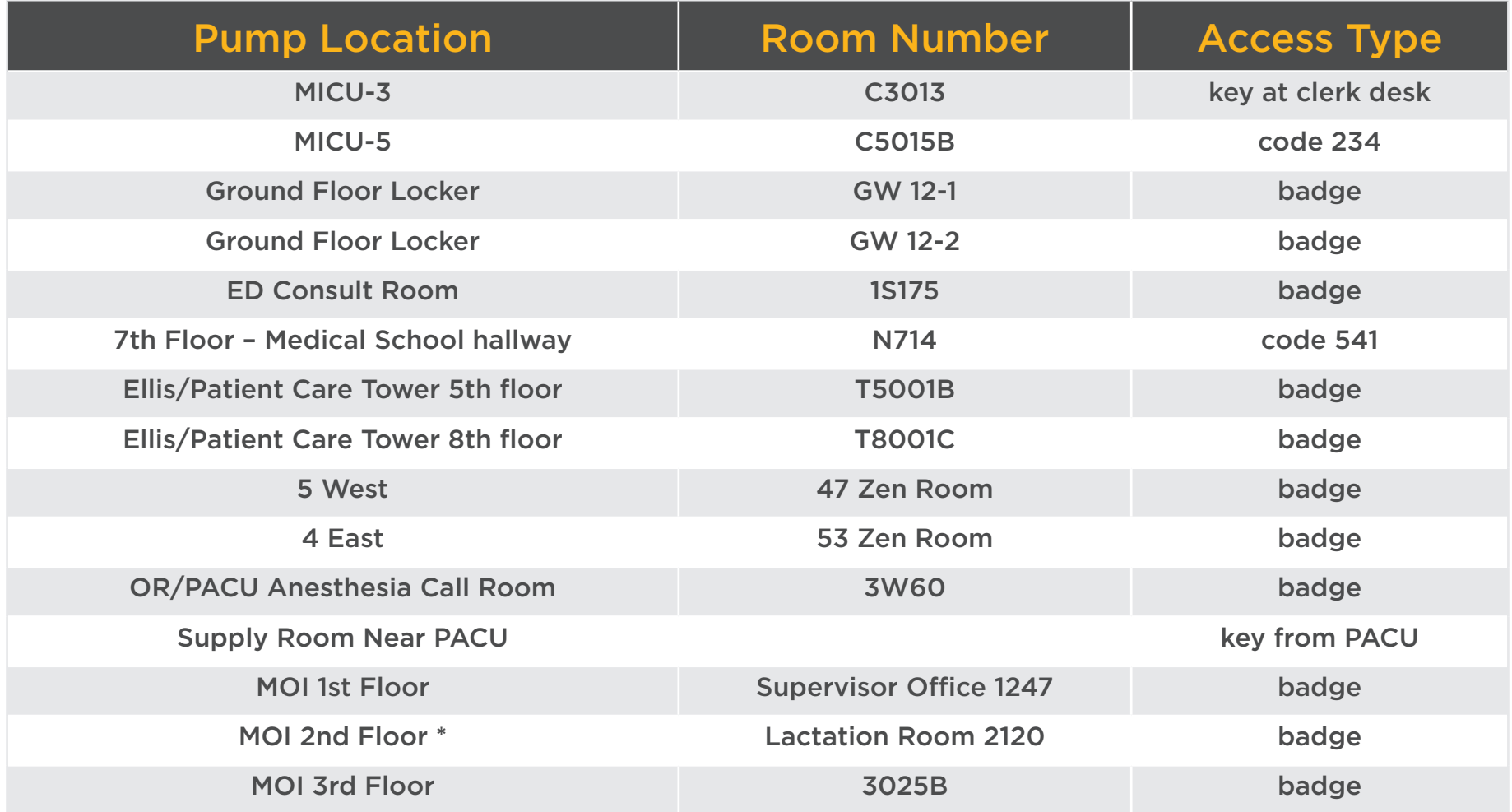

To request badge access to these rooms, use the "electronic badge reader access form" on Citrix or bring your badge to the security office on the first floor of University Hospital.

\* Public/patient access, too

 $\blacksquare$ 

Walking Trail Maps Around Campus

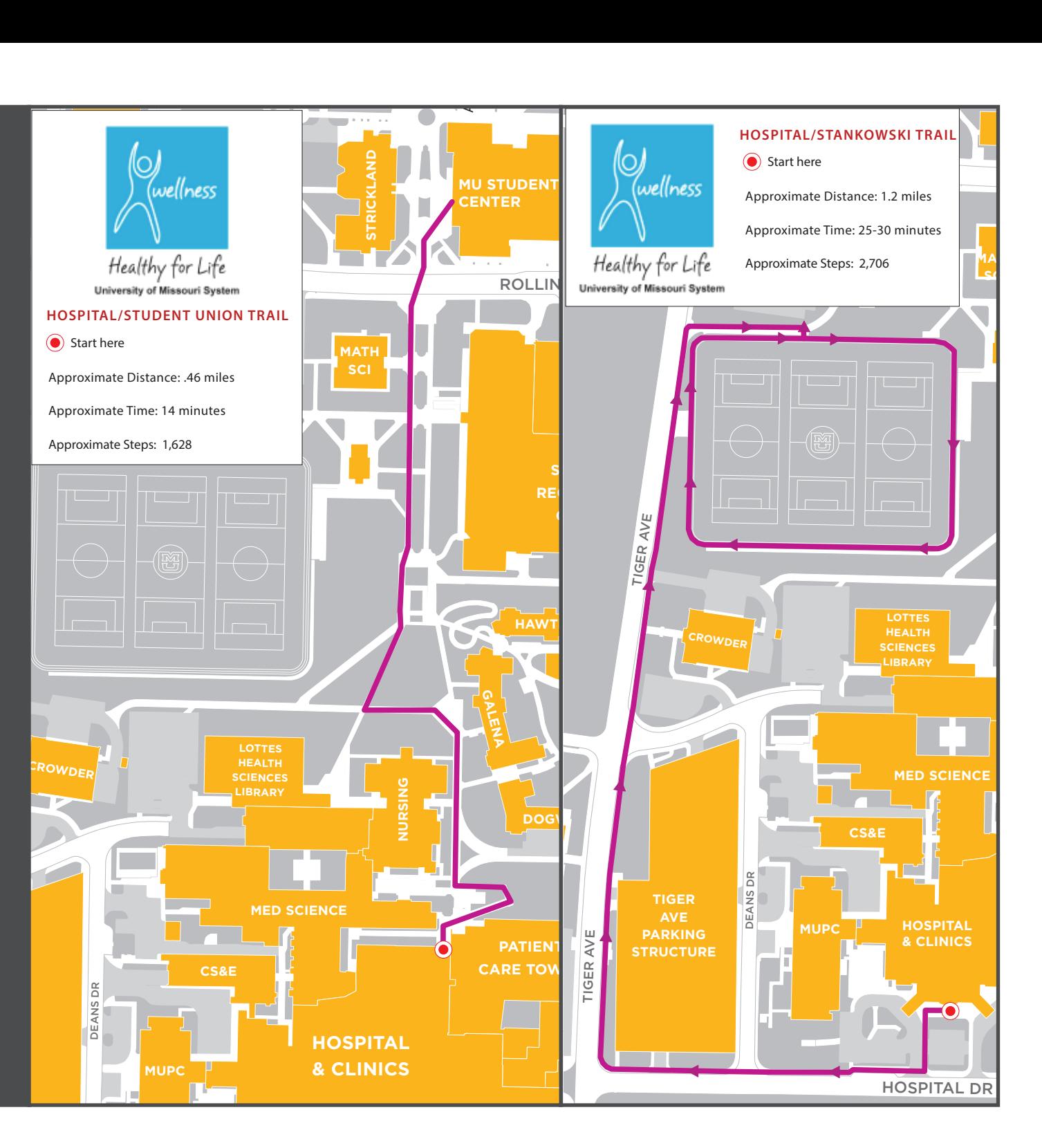

# **& Health Care**

## Find the latest information at **mymuhealth.org**